## **Uy-Dinagua import**

Available since 2020.01.

Imports data from [https://app.mvotma.gub.uy/dinaguaws/dinaguaws?wsdl](https://eur03.safelinks.protection.outlook.com/?url=https%3A%2F%2Fapp.mvotma.gub.uy%2Fdinaguaws%2Fdinaguaws%3Fwsdl&data=02%7C01%7C%7Ca2efd7116d6945625db208d7726f8319%7C15f3fe0ed7124981bc7cfe949af215bb%7C0%7C0%7C637103695570867297&sdata=nHV9cLPUtNJ2rcudWIwWDwEu8Kh6mvttB3uJTdxVF20%3D&reserved=0).

When configuring the import for the first time, the certificate of the service needs to be added to the FEWS truststore. The certificate you can download here:

## [client.cer](https://publicwiki.deltares.nl/download/attachments/155550453/client.cer?version=1&modificationDate=1579271318289&api=v2)

To add it to the truststore, use F12, convert, conver certificate file to clientConfig.keystore, like shown on the image. This has to be done only one time.

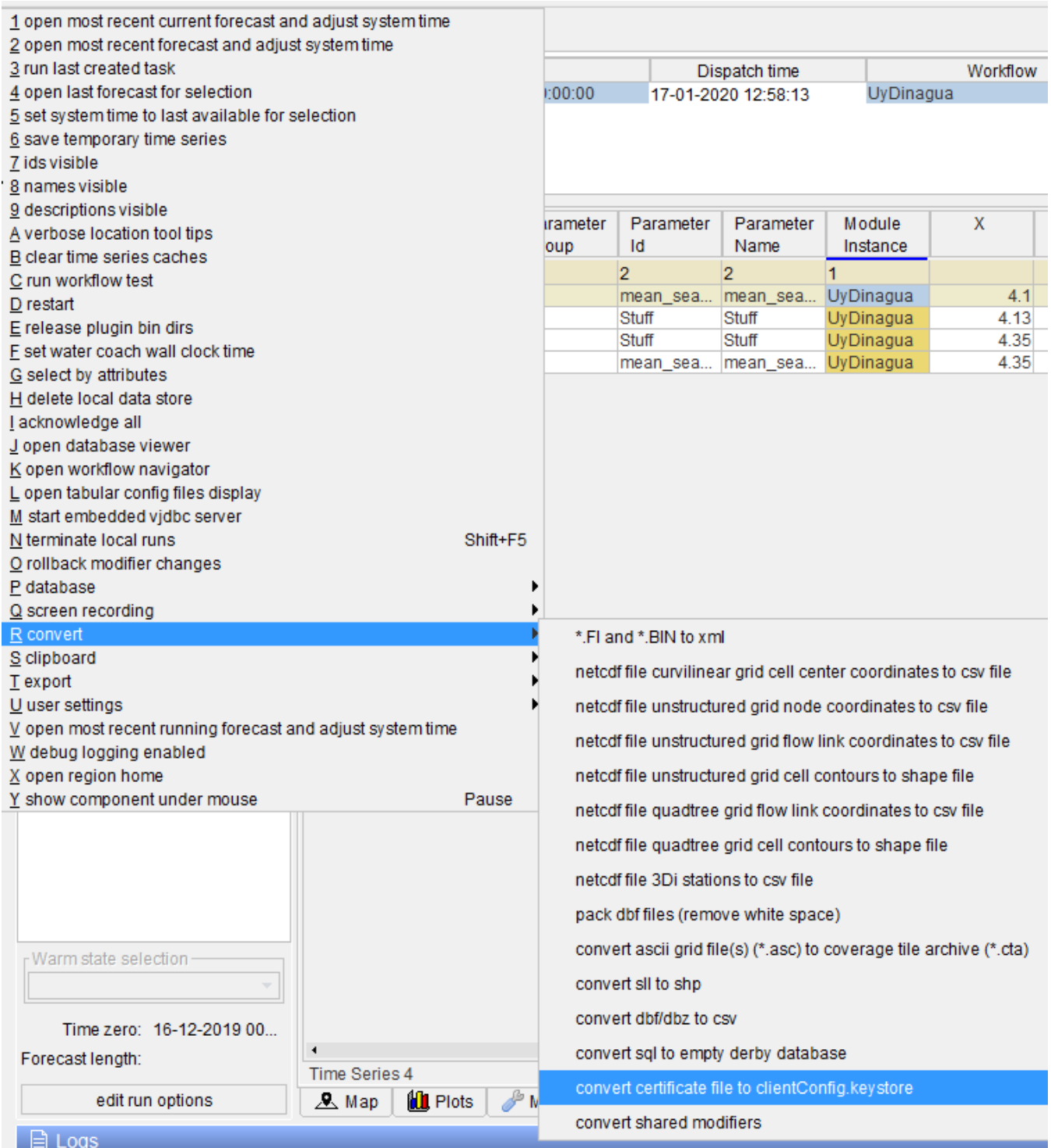

## Configuration example:

The Dinagua service has different sources, including: DINAGUA, CTM, UTE. Different locations belong to different services. If data is required from different services, a seperate import should be configuredfor each source, as show below.

Connection timeout should be configured.

Please note, names of parameters may also vary per source.

```
<?xml version="1.0" encoding="UTF-8"?>
<\!\!time\!SeriesImportRun\;xmlns="http://www.wddelft.nl/fews" \;xmlns:xsi="http://www.w3.org/2001/XMLSchema-instance"
```

```
 xsi:schemaLocation="http://www.wldelft.nl/fews http://fews.wldelft.nl/schemas/version1.0
/timeSeriesImportRun.xsd">
   <import>
       <general>
          <importType>UyDinagua</importType>
          <serverUrl>https://app.mvotma.gub.uy/dinaguaws/dinaguaws.dinaguawsHttpSoap11Endpoint/</serverUrl>
<!-- this field is not used, but it is necessary to be able to configure connection timout-->
          <backupServerUrl>url</backupServerUrl>
<!-- if this field is not configured, it will be set at 2000 automatically. -->
          <connectionTimeOutMillis>100000</connectionTimeOutMillis>
          <user>dummy_username</user>
          <password>dummy_password</password>
          <relativeViewPeriod unit="day" start="-3" end="0" startOverrulable="true" endOverrulable="true"/>
          <idMapId>UyDinaguaMap</idMapId>
       </general>
       <properties>
          <string key="Source" value="DINAGUA"></string>
       </properties>
       <timeSeriesSet>
          <moduleInstanceId>UyDinagua</moduleInstanceId>
          <valueType>scalar</valueType>
          <parameterId>parameter1</parameterId>
          <locationId>LocB</locationId>
          <timeSeriesType>external historical</timeSeriesType>
          <timeStep unit="nonequidistant"/>
          <readWriteMode>add originals</readWriteMode>
       </timeSeriesSet>
       <timeSeriesSet>
          <moduleInstanceId>UyDinagua</moduleInstanceId>
          <valueType>scalar</valueType>
          <parameterId>parameter2</parameterId>
          <locationId>LocB</locationId>
          <timeSeriesType>external historical</timeSeriesType>
          <timeStep unit="nonequidistant"/>
          <readWriteMode>add originals</readWriteMode>
       </timeSeriesSet>
   </import>
   <import>
       <general>
          <importType>UyDinagua</importType>
          <serverUrl>https://app.mvotma.gub.uy/dinaguaws/dinaguaws.dinaguawsHttpSoap11Endpoint/</serverUrl>
<!-- this field is not used, but it is necessary to be able to configure connection timout-->
          <backupServerUrl>url</backupServerUrl>
<!-- if this field is not configured, it will be set at 2000 automatically. -->
          <connectionTimeOutMillis>100000</connectionTimeOutMillis>
          <user>dummy_username</user>
          <password>dummy_password</password>
          <relativeViewPeriod unit="day" start="-3" end="0" startOverrulable="true" endOverrulable="true"/>
          <idMapId>UyDinaguaMap</idMapId>
       </general>
       <properties>
          <string key="Source" value="CTM"></string>
       </properties>
       <timeSeriesSet>
          <moduleInstanceId>UyDinagua</moduleInstanceId>
          <valueType>scalar</valueType>
          <parameterId>parameter1</parameterId>
          <locationSetId>CTMLocations</locationSetId>
          <timeSeriesType>external historical</timeSeriesType>
          <timeStep unit="nonequidistant"/>
         <readWriteMode>add originals</readWriteMode>
       </timeSeriesSet>
       <timeSeriesSet>
          <moduleInstanceId>UyDinagua</moduleInstanceId>
          <valueType>scalar</valueType>
          <parameterId>parameter2</parameterId>
          <locationSetId>CTMLocations</locationSetId>
          <timeSeriesType>external historical</timeSeriesType>
          <timeStep unit="nonequidistant"/>
         <readWriteMode>add originals</readWriteMode>
       </timeSeriesSet>
```
 </import> </timeSeriesImportRun>